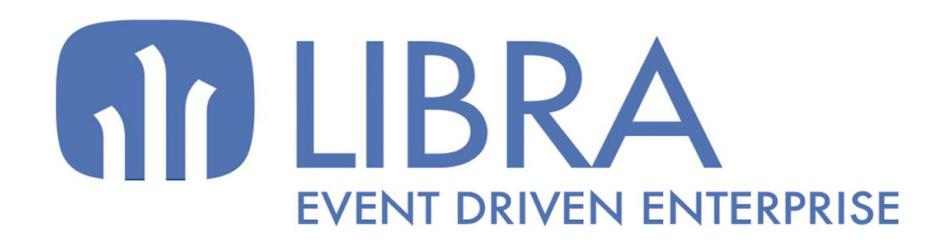

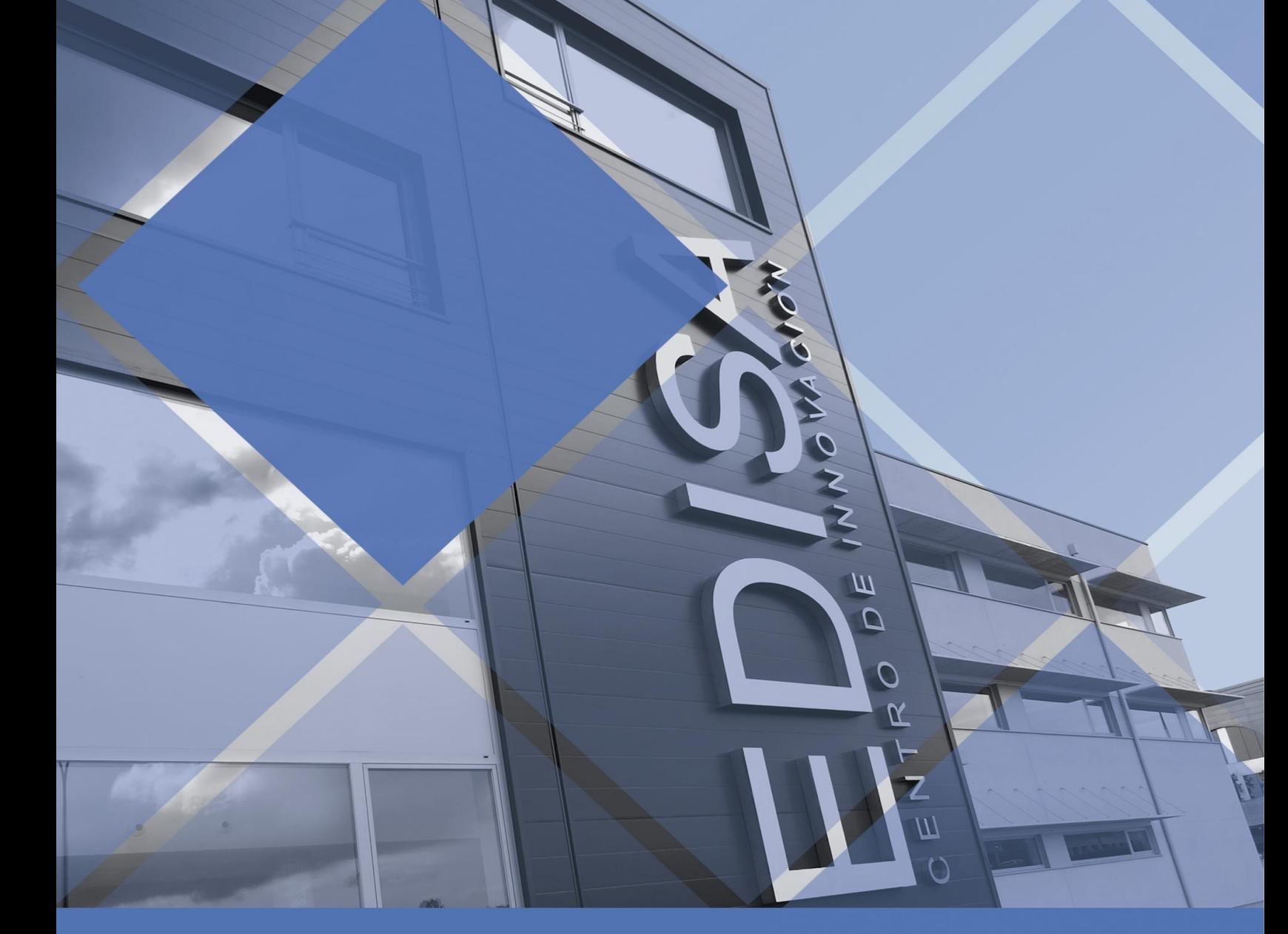

www.edisa.com

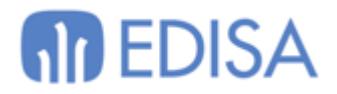

# **Manual de administrador**

## Introducción

En este documento se explica el uso del cliente instalador de Libra desde la perspectiva del administrador de sistemas del cliente:

- Instalación desatendida
- Configuración DNS

## Instalación desatendida

Dado un ejecutable localizado en un directorio tendremos que crear un fichero con mismo nombre, con extensión: .varfile.

### El contenido del fichero será:

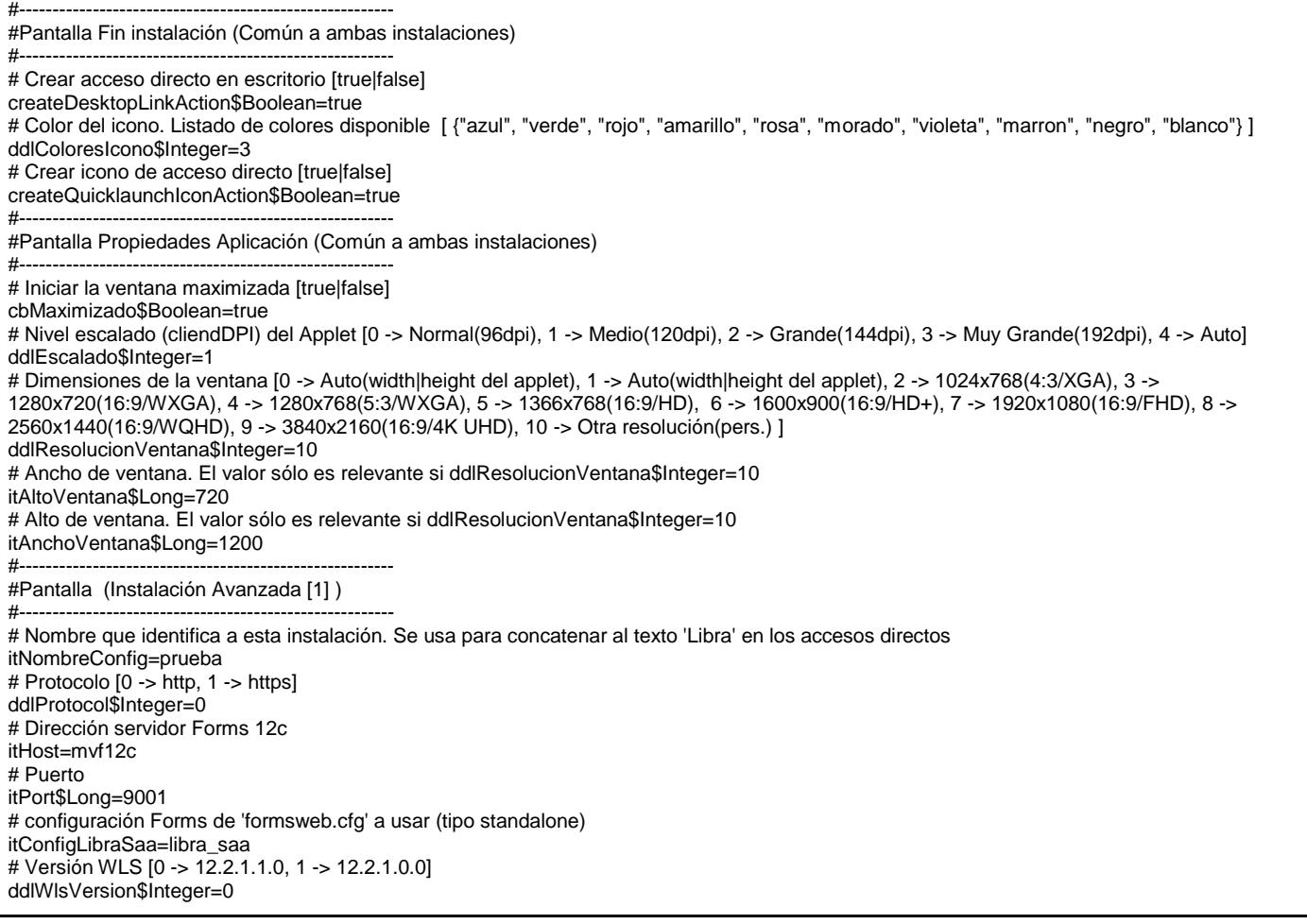

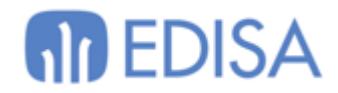

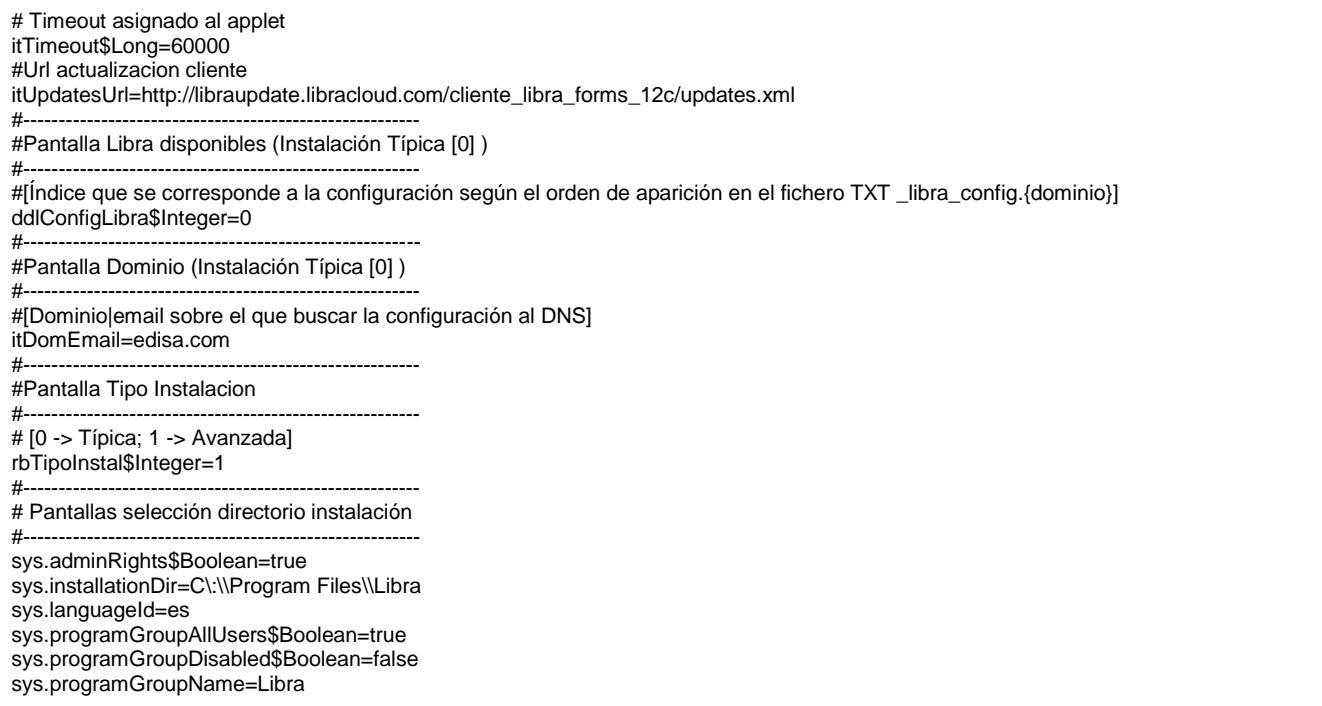

Modificar los valores del fichero según la configuración de Libra a usar.

En caso de usar la la instalación típica [0] se comentarán los parámetros correspondientes a la instalación avanzada (Instalación Avanzada [1] )) y al contrario respectivamente.

Tras esto bastará con ejecutar el siguiente comando en la consola:

libra\_xxx.exe -q [-console]

Parámetro -console: Muestra en consola el resultado de ejecución del proceso de instalación.

Link al fichero de ejemplo:

[https://libraupdate.libracloud.com/cliente\\_libra\\_forms\\_12c/Libra\\_unnatended\\_installation.varfile](https://libraupdate.libracloud.com/cliente_libra_forms_12c/Libra_unnatended_installation.varfile)

### **Planificador de auto actualización**

No existe la opción de definir la frecuencia de búsqueda de actualización del cliente mediante el fichero varfile.

En su lugar, el programa install4j, registra como constante en el Sistema Operativo el valor por defecto para dicho selector. Valores posibles

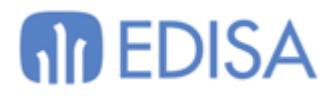

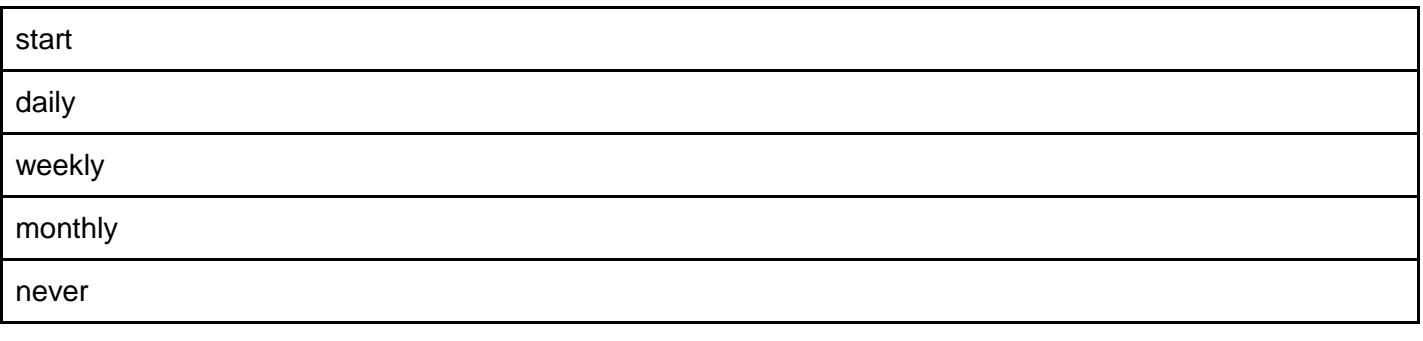

### **Microsoft Windows**

En windows, install4j inserta en el registro estas entrada

**HKEY\_LOCAL\_MACHINE\SOFTWARE\ej-technologies\install4j\installations\updateSchedule7249-6681-4894-2802 HKEY\_CURRENT\_USER\Software\ej-technologies\install4j\installations\updateSchedule7249-6681-4894-2802**

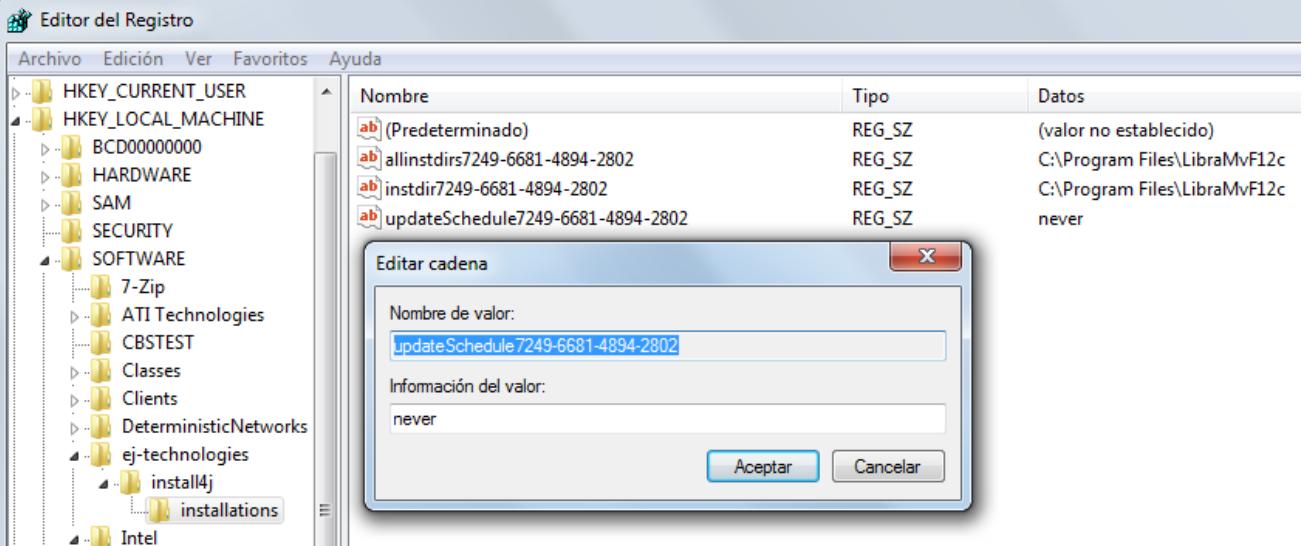

#### Bastará con modificar el valor de esta variable. Por ejemplo con un bat del estilo

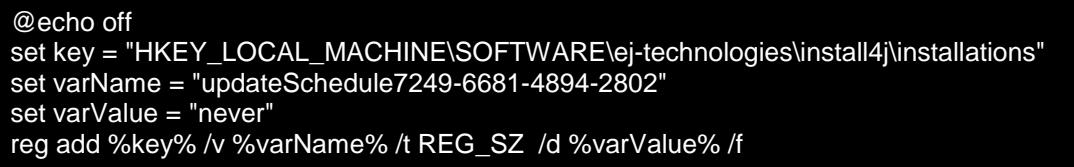

Se ha subido a nuestro servidor dos bats para su gestión

- [activar\\_actualizador.bat](http://libraupdate.libracloud.com/cliente_libra_forms_12c/utilidades/activar_actualizador.bat)
- desactivar actualizador.bat

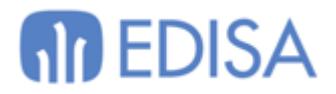

## Requisitos de DNS para instalación típica

Con el objetivo de no tener que configurar en cada cliente la URL del balanceador de LIBRA 6, simplificar actualizaciones posteriores,y poder dar autonomía a los usuarios para realizar la instalación por ellos mismos es posible definir a nivel de DNS configuraciones predefinidas de LIBRA, las cuales serán mostradas con un simple desplegable durante la instalación típica del cliente de LIBRA 6.

Disponemos de dos métodos de configuración: autocontenida y por referencia.

## Configuración Autocontenida

En esta configuración dispondremos un registro en el DNS el cual contendrá todas las posibles configuraciones disponibles.

### **Dominio público**

Es necesario crear en los servidores DNS un registro tipo TXT llamado **\_libra\_config** con la siguiente sintaxis:

config:({NOMBRE\_CONFIG}(host={SERVIDOR\_FORMS},protocol=[HTTP|HTTPS],config={CONFIG\_FORMSWEB\_SAA},descripti on={DESCRIPCION},default=[TRUE|FALSE},wl\_version={VERSION\_WLS},version={VERSION\_INCREMENTAL},updatesClientUr l={URL\_ALTERNATIVA\_ACTUALIZADOR},dvssl={DESACTIVAR\_VALIDACION\_CERTIFICADO\_SSL})

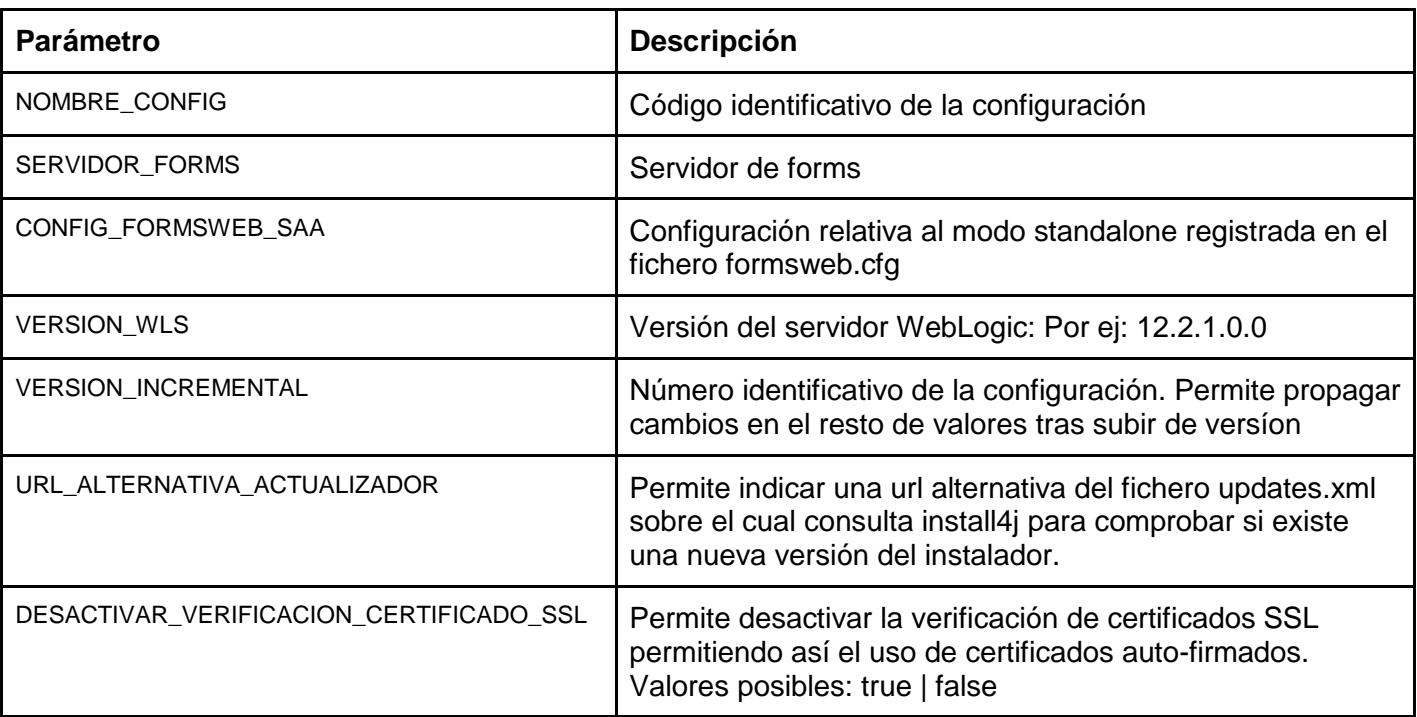

### Donde

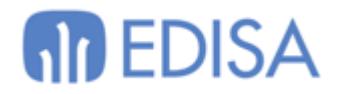

Se pueden realizar tantas configuraciones como sean necesarias.

#### Ejemplo: *\_libra\_config.edisa.com*

config:crm(host=edisa.libracloud.com,port=443,protocol=https,config=libra\_saa,description=CRM EDISA,default=true,version=3) config:pruebas(host=mvf12clibra,port=9001,protocol=http,config=libra\_saa,description=Pruebas,version=2)

## Configuración por referencia

En este caso, dispondremos de un registro donde se dan de alta las configuraciones disponibles, las cuales tendrán un registro propio donde se parametriza su configuración.

### **Dominio público**

Es necesario crear en los servidores DNS un registro tipo TXT llamado **\_libra\_config** con la siguiente sintaxis:

configs=({NOMBRE\_CONFIG\_1};default=true**,**{NOMBRE\_CONFIG\_2})

Se usa el caracter ',' para separar las distintas configuraciones

Por último tendremos un registro **\_libra\_config\_{NOMBRE\_CONFIG}** el cual contendrá la configuración con la siguiente sintaxis:

host={SERVIDOR\_FORMS},port=[80|443],protocol=[HTTP|HTTPS],config={CONFIG\_FORMSWEB\_SAA},description={DESCRIP CION},wl\_version={VERSION\_WLS},version={VERSION\_INCREMENTAL},updatesClientUrl={URL\_ALTERNATIVA\_ACTUALIZA DOR},dvssl=[true|false])

**¿Cómo comprobar configuraciones disponibles?**

En entorno Windows

#### Ejecutamos

nslookup

#### Y escribimos dentro

set type=TXT \_libra\_config.edisa.com

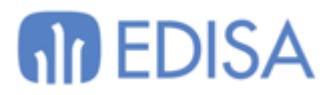

En entornos Linux / Mac

dig -t txt \_libra\_config.edisa.com

Se puede especificar manualmente el servidor dns con @ Ejemplo

dig -t txt \_libra\_config.edisa.com @ns-961.awsdns-56.net

### **Importante**

Las configuraciones son leídas al arrancar el cliente de LIBRA 6 por lo que se pueden realizar cambios en la configuración de servidores sin necesidad de reinstalar el cliente de LIBRA 6. Estos cambios se propagan sujetos a caducidad de DNS.

### **Dominio interno**

En caso de disponer de un dominio local será necesario crear otro fichero **\_libra\_config** para este dominio que permitirá recuperar el dominio público y así evitar que un usuario registre un dominio interno imposibilitando el acceso a Libra desde una red externa.

Este fichero simplemente tendrá este contenido

dominiofinal={DOMINIO\_CONFIG\_LIBRA}

Donde

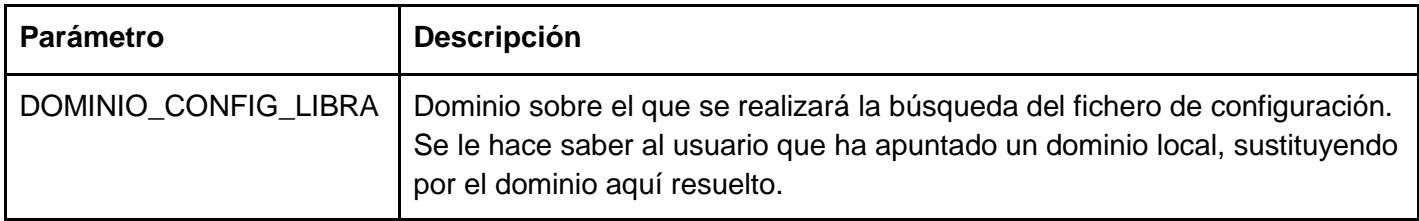

### Parámetros acceso directo

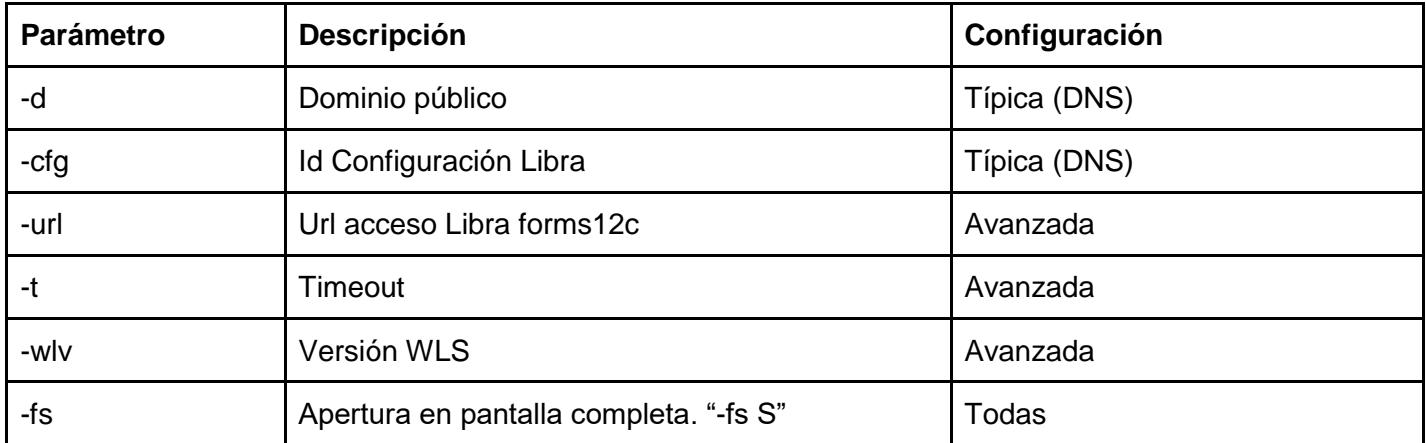

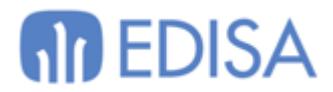

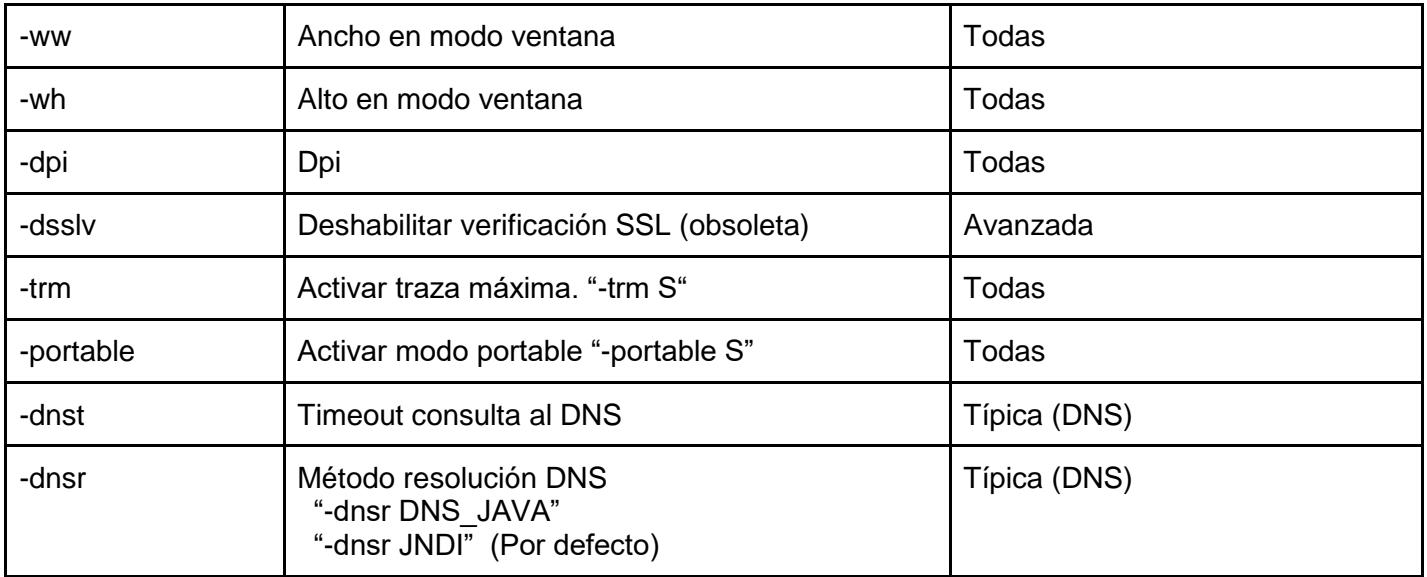

## Repositorio alternativo

Existe la posibilidad de definir un repositorio alternativo desde el cual descargar las actualizaciones del cliente.

Para ello, bastará con alojar los ficheros del cliente [libra-\*.\*] y el fichero updates.xml (donde está registrado la última versión de cada cliente disponible).

Por último, será necesario dejar constancia de la nueva ruta mediante el parámetro "**updatesClientUrl**" en la configuración del DNS o en el campo correspondiente de la instalación avanzada.

## Validador configuración DNS

Se ha implementado una mini-aplicación Java que va incluido en el libra\_app.jar que se despliega al instalar el cliente.

Para ello deberemos abrir una consola y dirigirnos al directorio de instalación *Ejemplo: C:\"Program Files"\Libra\*

Y ejecutar: *java -cp libra\_app.jar com.edisa.libra.saal.ui.LibraConfigTxtDesktop*

## Links referencia

<http://resources.ej-technologies.com/install4j/help/doc/index.html>

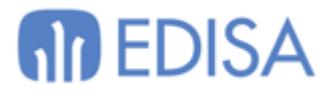

Help topics -> Generated Installers -> Installer modes Help topics -> Generated Installers -> Response files

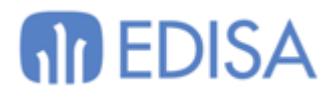

## **LATINOAMÉRICA COLOMBIA ECUADOR MÉXICO** REP. DOMINICANA

### **ESPAÑA**

**MADRID BARCELONA VALENCIA** VIGO **OVIEDO** LAS PALMAS OURENSE (CENTRO I+D)

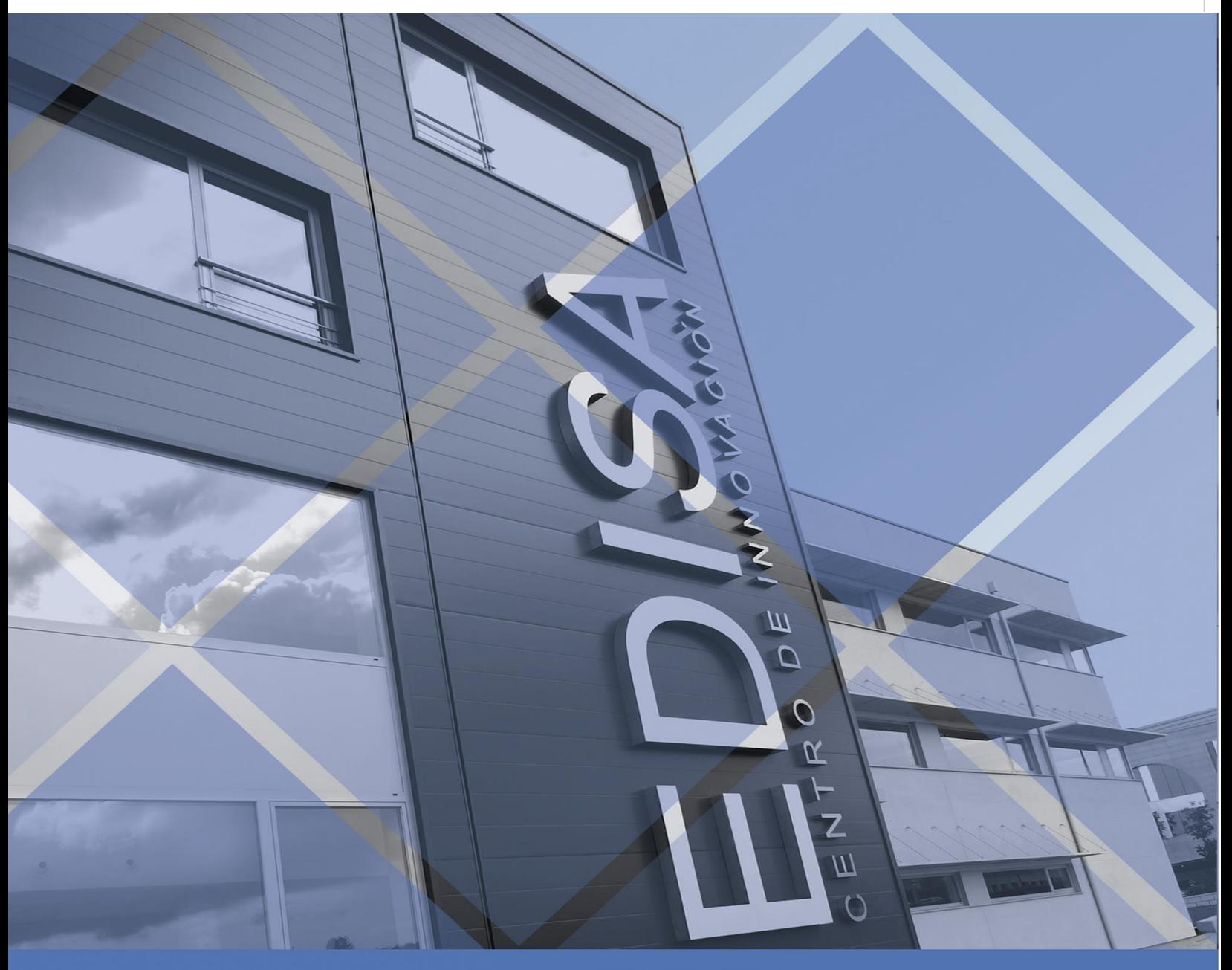

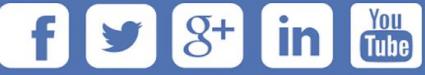